# **Paper 047-2012 Working the System: Our Best SAS® Options Patrick Thornton, SRI International, Menlo Park, CA Iuliana Barbalau, Adecco, Pleasanton, CA**

## **ABSTRACT**

This paper provides an overview of SAS system options and discusses the best options. These are options that are beneficial, interesting, or both. There are many ways to work the SAS system by changing the settings of one or more of hundreds of system options. These settings can have sweeping effects that influence DATA steps (REPLACE and MERGENOBY=), the Log (MSGLEVEL=), data sets (VALIDVARNAME), listing output (NODATE, NONUMBER, ORIENTATION=, and FORMDLIM=), and other destinations (PDFSECURITY=). Option settings are invaluable for working with format catalogs (FMTSEARCH=), and they are essential for using, developing, and debugging macro programs (MPRINT, MLOGIC, MPRINT, SYMBOLGEN, and, new to SAS 9.2, MCOMPILE and MCOMPILENOTE).

## **INTRODUCTION**

SAS system options may be used to effect sweeping session-level change across a wide variety of domains (Lin, 2009; Poll 2011), and there are several different ways to explore the options by classification (Heaton, 2003; Thornton, 2011). This paper demonstrates several ways to learn about system options and their settings, and discusses our best options—those we have found most beneficial, interesting or both (Table 1).

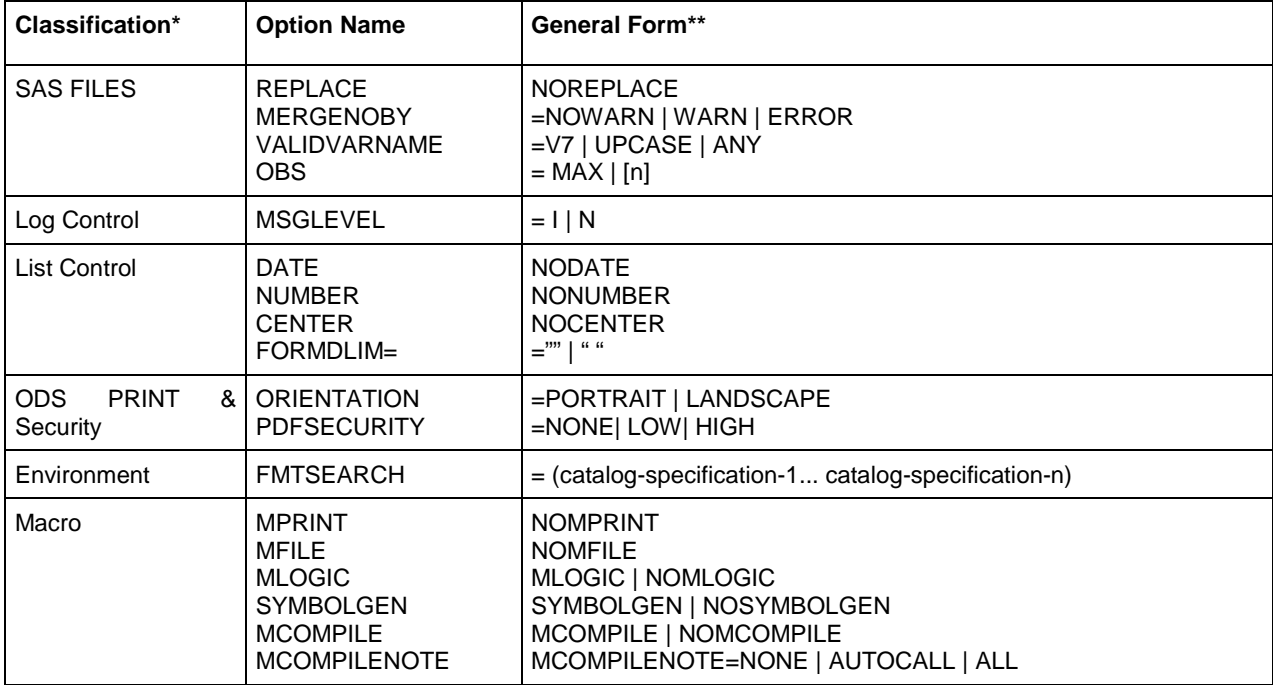

**Table 1 A Summary of Some of Our Favorite System Options**

\*Classifications were taken from DICTIONARY.OPTIONS; \*\*Not all values of the options are discussed in the paper. General forms were found in SAS Institute, Inc (2011).

## **EXPLORE YOUR OPTIONS**

There are a number of tools available to help you learn about system options (Poll, 2011). First, you can use the function GETOPTION to see the current value of an option. This is particularly useful before you have changed an option setting because you can easily see the system default. It's convenient to use GETOPTION with %SYSFUNC in order to see the option setting in the LOG. For example, the following syntax saves the current value of the PS (page size) option to the macro variable &MYOPTION and %PUT shows it in the LOG:

```
%let myoption=%sysfunc(getoption(ps,keyword));
%put Original Option Setting &myoption; 
Option ps=50;
```
The text in the LOG is "Original Option Setting ps=56." Since we used the argument KEYWORD with the GETOPTION function we obtained "ps=" in addition to value of 56, so the &MYOPTION macro variable can later be used to return PS to the default value

```
Option &myoption;
```
There are also a number of ways to learn the names, values and descriptions of system options. PROC OPTIONS provides extensive access to system options (Heaton, 2003; Poll, 2011). For example, we used PROC OPTIONS LISTGROUPS to list all the option groups in our LOG. We then copied the option group name of interest from the LOG and resubmit PROC OPTIONS.

```
Proc options listgroups;
Run; 
Proc options group=macro value; 
Run;
```
The second PROC OPTIONS created a list in the LOG of 26 macro-related options. The current setting, scope, and how the option was set was also listed in the LOG because we used procedure option VALUE.

You may also use the metadata in SAS DICTIONARY to explore categories of system options and their current settings (Thornton, 2011). PROC SQL provides direct real-time access to the options via DICTIONARY.OPTIONS, or SASHELP.VOPTION may be used with other procedures to return metadata from DICTIONARY.OPTIONS.

```
proc tabulate data=sashelp.voption; 
    class group level opttype; 
    table group, level*opttype*n; 
run;
```
In SAS 9.2, the PROC TABLUATE syntax listed 29 categories of options classified on the GROUP variable. After looking at the categories we chose the category "PDF" and listed the details [\(Figure 1\)](#page-1-0).

```
proc print data=sashelp.voption; 
    var optname setting group optdesc; 
    where group= 'PDF'; 
run;
```
<span id="page-1-0"></span>**Figure 1 List of PDF System Options Returned by VOPTION View**

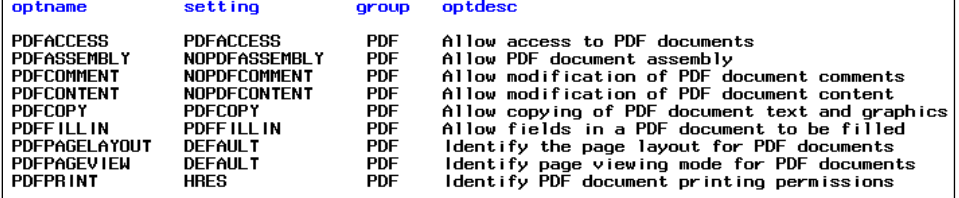

The SAS graphic user interface may also be used to explore the system options. As an example from a Windows OS, choose from the TOOLS menu, OPTIONS, and SYSTEM. [Figure 2](#page-2-0) shows the SAS Option Environment menu that will appear on the left of the screen. Choosing a category on the left causes the right panel to list the options in the category.

## <span id="page-2-0"></span>**Figure 2 Groups of Options Available through the Menu**

![](_page_2_Picture_176.jpeg)

The rest of the paper discusses the options listed on the first page in Table 1.

## **SAS FILES AND LOG CONTROL**

## **REPLACE**

There may be times, especially when working with someone else's syntax, when it is informative to see the log of the submitted syntax without overwriting data sets. The NOREPLACE option will prevent the overwriting of permanent data sets. We saved SASHELP.SHOES to the permanent library MYDATA. Then in the following syntax we set the  $\bullet$ NOREPLACE option and try to overwrite that data set. The data set was not replaced and a warning was written in the log.

```
%let option = %sysfunc(getoption(replace,keyword)); 
%put Original Option &option; 
*Prevent all permanent data sets from being replaced; 
Ooption noreplace;
data mydata.sasshoes;
    set sashelp.shoes; 
run; 
option &option;
```
Also shown in this example is the use of %SYSFUNC and GETOPTION. The first two lines of syntax obtain the original option setting in the macro variable OPTION, and show it in the log, and the last line resets the option to the original setting.

### **MERGNOBY**

It is probably not very often that you would merge data sets without specifying a BY statement, so the  $\Theta$ MERGNOBY option is useful in controlling the behavior of the program when MERGE appears without a BY statement. When MERGNOBY=WARN a warning appears in the LOG, or when MERGNOBY=ERROR an error appears. A portion of the LOG generated by the syntax is shown in [Figure 3.](#page-3-0) A warning message is shown in green.

```
option <sup>O</sup> MERGENOBY=warn <sup>O</sup> MSGLEVEL=i;
data mydata.sasshoes;
   set sashelp.shoes;<br>run;
 run; 
data mydata.sasshoes2; 
    set sashelp.shoes; 
    run; 
 data sashelpshoes; 
       merge mydata.sasshoes mydata.sasshoes2; 
run;
```
 MSGLEVEL=I (i.e. information) is also set in order to see the a listing of the variables that will be overwritten as a result of merging the two data sets. If you do not want the variables overwritten, you may find it convenient to copy these variables out of the LOG in order to get a jump on creating DROP or RENAME statements.

### <span id="page-3-0"></span>**Figure 3 Log with MERGENOBY=WARN and MSGLEVEL=I**

![](_page_3_Picture_203.jpeg)

## **VALIDVARNAMES**

The option VALIDVARNAMES is useful when working with data sources that have variables names that do not conform to the default SAS standard. For example, it is typical for the field names in databases to have more than one word in the name, for example "Date of Birth." Under the default, if you were to import such a data set the variable would be renamed to DATE\_OF\_BIRTH. Renaming is often desired, but not always. For example, you may need to export the data back to the database and create a table with the original names. Setting the option VALIDVARNAMES=ANY allows SAS to import the data set without renaming the variables.

### **OBS**

The option OBS is very useful for creating empty data sets or for efficiency in testing syntax on only a subset of the observations in large data sets. Empty data sets may serve as templates for data receive from outside of SAS. The following syntax shows how to use OBS to create an empty copy of the SASHELP.SHOES data set. OBS=MAX returns the option to its default.

```
option obs=0; 
data sasshoes; 
    set sashelp.shoes; 
run; 
option obs=max;
```
## **LIST CONTROL AND ODS PRINT**

### **CENTER, DATE, NUMBER AND PDFSECURITY**

By default the options CENTER, DATE, and NUMBER cause the output to be centered and to have a date, time and page number; however, these may be changed to allow further customization. The following syntax removes the default  $\bullet$  date, time and page number and adds a custom date, time and page number to the  $\bullet$ TITLE1 of a PDF destination. Note that ODS ESCAPECHAR is necessary for the page numbering (see Thornton, 2010 for much more on ODS PFD) and we are using %SYSFUNC and PATHNAME to obtain the path for the permanent library MYDATA.

```
options Ononumber nodate nocenter OPDFSECURITY=high PDFPW=(OPEN=mypassword);
ods pdf file="%sysfunc(pathname(mydata)).\Mypdf.pdf"; 
ODS escapechar='^'; 
 title1 height=8pt j=right f=arial "%sysfunc(date(),worddate.) Page ^{thispage} 
of ^{lastpage} "; 
proc print data=sashelp.shoes; 
run; 
ods pdf close; 
options number date center PDFSECURITY=none;
```
The addition of the system options PDFSECURITY=high and PDFPW=(OPEN=mypassword) encrypts the document and prevents it from being viewed until the password (i.e. mypassword) is entered.

### **FORMDLIM**

The option FORMDLIM saves space when running procedures to the list window. By setting FORMDLM=' '(a blank space), procedures stack their output one after the other [\(Figure 4\)](#page-4-0).

```
title "Stack my Output"; 
option FORMDLIM=' ' obs=2 date number ls=64; 
proc print data=sashelp.shoes; 
run; 
title; 
options nodate nonumber; 
proc print data=sashelp.class; 
run; 
option FORMDLIM=''; obs=max date number ls=100;
```
<span id="page-4-0"></span>**Figure 4 Example of Stacking Procedure Output using FORMDLM**

![](_page_4_Picture_256.jpeg)

## **FMTSEARCH**

By default SAS looks for formats in the catalogs WORK.FORMATS and LIBRARY.FORMATS (Lund, 2003). Changing the FMTSEARCH option causes SAS to look for a format in other format catalogs. The following example shows that FMSEARCH may be exploited by saving different formats with the same name each in different format catalogs, for example, WORK.FORMATS and MYDADA.FORMATS.

```
title; options nodate nonumber;
proc format lib=work.formats; 
value salescut 0 - 38911 = 'Below the Median' 38912 - high = 'Median and Above'; 
run; 
proc format lib=mydata.formats ; 
value salescut 0 - 85700.16 = 'Below the Mean' 85700.17 - high = 'Mean and Above'; 
run; 
data mydata.sasshoes;
                                                     Figure 5 Changing the Format with 
  set sashelp.shoes;
                                                     FMTSEARCH
O format sales salescut.;
run; 
                                                              Format from WORK.FORMATS
options formdlim=' '; 
                                                                   Total Sales
proc freq data = mydata.sasshoes notitle; 
                                                               Sales
                                                                                  Percent
                                                                       Frequency
    table sales; 
                                                      Below the Median<br>Median and Above
                                                                                   49.87<br>50.13
    title1 "Format from WORK.FORMATS"; 
                                                                           197
                                                                           198run; 
             fmtsearch=(mydata.formats work
                                                             Format from MYDATA.FORMATS
library); 
proc freq data = mydata.sasshoes notitle; 
                                                                   Total Sales
    table sales; 
                                                              Sales
                                                                      Frequency
                                                                                  Percent
    title1 "Format from MYDATA.FORMATS"; 
                                                       Below the Mean
                                                                                   70.13
                                                                          277
run;<br>Ooptions
                                                       Mean and Above
                                                                          118
                                                                                   29.87
                fmtsearch=(work library)
formdlim='';
```
**O** The format SALESCUT was saved to the default catalog WORK.FORMATS, and **@** a different format having the same name was saved to the catalog MYDATA.FORMATS. The format in the default catalog classifies sales below the median and median and above, and the format in the other catalog classifies sales below the mean and mean and above.<sup>®</sup> SALESCUT was assigned to the variable SALES, and because the default catalog is

WORK.FORMATS  $\bullet$  the first PROC FREQ counts the total sales classified on median.  $\bullet$  FMTSEARCH was then used to direct SAS to first search MYDATA.FORMATS, thus the second PROC FREQ classifies SALES on the mean. **O** FMTSEARCH was returned to the default.

## **MPRINT**

The general form of MPRINT is, MPRINT | NOMPRINT with a default of NOMPRINT. When syntax is generated by a macro program, setting the option to MPRINT allows the syntax to be viewed and debugged in the LOG. For example, the following macro program generates a PROC PRINT with a WHERE statement if the parameter to the macro is not missing, otherwise it prints all observations of SASHELP.CLASS:

```
%macro printclass(name); 
   title1 "Print SASHELP.CLASS"; 
   proc print data=sashelp.class; 
     %if &name ne %then %do; 
     where name="&name"; 
    title2 "Name=&name"; 
      %end; 
   run; 
%mend printclass; 
Options mprint; %printclass(Janet); options nomprint;
```
Submitting the syntax generates the LOG shown in [Figure 6.](#page-5-0) Each line of syntax generated by the macro program is shown in the LOG where the lines begin with an identification of the macro program "MPRINT(PRINTCLASS)."

<span id="page-5-0"></span>**Figure 6 Option MPRINT Showing Syntax Generated by the Macro Program**

![](_page_5_Picture_8.jpeg)

### **STORING MPRINT OUTPUT IN AN EXTERNAL FILE**

MPRINT used in combination with MFILE allows the syntax generated by a macro program to be directed to an external file. This is particularly helpful for testing and debugging syntax that is generated by a complicated macro program. In order to take advantage of this capability, set MPRINT and MFILE in an OPTIONS statement and then use MPRINT as the FILENAME that references a text file. This example calls the macro %PRINTCLASS featured in the previous example and writes the results produced by MPRINT to a file named TEMPFILE.TXT [\(Figure 7\)](#page-6-0). The last two lines of syntax removes the MPRINT file reference established in the second line and resets MFILE to NOMFILE.

```
options mprint mfile ls=70; 
filename mprint '.\tempfile.txt'; 
%printclass(name=Janet); 
filename mprint clear; 
options nomfile;
```
<span id="page-6-0"></span>**Figure 7 Example LOG of MPRINT Created through the MFILE Option**

```
109
         <sub>options</sub> 1s=70;</sub>
         options not iv,<br>options mprint mfile;
110
          filename mprint '.\tempfile.txt';
The Sprintelaws (name = January 112 Sprintelaws 1; 12 Sprintelass(name = January 1; 12 Sprintelass(name = January 1);<br>MPRINT(PRINTCLASS): title! "Print SASHELP.CLASS";<br>NOTE: The macro generated output from MPRINT will also
                                          proc print data=sashelp.class;<br>where name="Janet";<br>title2 "Name=Janet";
MPRINT(PRINTCLASS):
MPRINT(PRINTCLASS):<br>MPRINT(PRINTCLASS):<br>MPRINT(PRINTCLASS):
                                          run:NOTE: There were 1 observations read from the data set SASHELP.CLASS.<br>WHERE name='Janet';<br>NOTE: PROCEDURE PRINT used (Total process time):
            real time
                                                  0.09 seconds<br>0.00 seconds
           cpu time
113 filename mprint clear;
  OTE: Fileref MPRINT has been deassigned.
114 options nomfile;
```
The file that was created contains the following syntax generated by the macro program.

```
proc print data=sashelp.class; 
where name="Janet"; 
title1 "Report for Janet"; 
run;
```
## **MLOGIC**

The general form of MLOGIC is MLOGIC | NOMLOGIC with the default being NOMLOGIC. The macro processor traces its execution and writes the trace information to the SAS log when the MLOGIC option is set (SAS Institute Inc., 2005). This option is useful for debugging a macro program. For example, [Figure 8](#page-6-1) shows the LOG resulting from a call to %PRINTCLASS with the MPRINT and MLOGIC option. The lines created by MLOGIC start with "MLOGIC(PRINTCLASS)" and show the beginning of the execution, the value of the parameter NAME, the result of the conditional %IF statement, and the end of execution.

```
options mprint mlogic; 
%printclass(name=Janet); 
options nomprint nomlogic;
```
<span id="page-6-1"></span>**Figure 8 Example of MLOGIC in the LOG**

```
\frac{118}{119}options mlogic;
      Xprintclass(name=Janet);
MLOGIC(PRINTCLASS):
                           Beginning execution.
MLOGIC(PRINTCLASS):<br>MLOGIC(PRINTCLASS):<br>MPRINT(PRINTCLASS):
                           Parameter NAME has value Janet<br>title1 "Print SASHELP.CLASS";
MPRINT(PRINTCLASS):<br>MPRINT(PRINTCLASS):<br>MLOGIC(PRINTCLASS):
                            proc print data=sashelp.class;
                           ZIF condition &name ne is TRUE
MPRINT(PRINTCLASS):<br>MPRINT(PRINTCLASS):
                            where name="Janet'
                             title2 "Name=Janet";
MPRINT(PRINTCLASS):
                            run:NOTE: There were 1 observations read from the data set SASHELP.CLASS.
        WHERE name='Janet';
NOTE: PROCEDURE PRINT used (Total process time):
        real time
                                  0.01 seconds
                                  0.03 seconds
        cpu time
MLOGIC(PRINTCLASS): Ending execution.
120 options nomlogic;
```
It is recommended that MLOGIC system option is used when there are doubts with respect to the logic of the program. In general, MLOGIC tends to print many lines in the log, so it would be advisable to use it only when debugging the program and not necessarily when the macro is being called within another program.

Another example of the MLOGIC system option is presented in the example below [\(Figure 8\)](#page-6-1).

```
 %macro calc; 
     %let numerator=2; 
     %let denominator=4; 
     %let calc=%eval(&numerator/&denominator)*100; 
%mend; 
options mlogic; 
%calc; 
options nomlogic;
```
MLOGIC traces the flow of the programming logic. In this case, the notes in the log indicates the macro variables set by the let statements.

### **Figure 8 Example of Log Using the Option MLOGIC**

```
%<br>
% Xlet numerator=2;<br>
% Xlet denominator=4;<br>
% Xlet calc=% xlet calc=% (% xlet calc=% xlet calc=% xlet calc=% xlet calc=% xlet calc=% xlet calc=% xlet calc
  338
\frac{339}{340}341 Zmend;<br>342 options mlogic;<br>343 Zcalc;<br>MLOGIC(CALC): Begin<br>MLOGIC(CALC): Begin
ATA ACTIVE<br>MLOGIC(CALC): SLET (variable name is NUMERATOR)<br>MLOGIC(CALC): SLET (variable name is DENOMINATOR)<br>MLOGIC(CALC): SLET (variable name is CALC)<br>MLOGIC(CALC): Ending execution.
```
## **SYMBOLGEN**

The general form of the option SYMBOLGEN is SYMBOLGEN | NOSYMBOLGEN where the default is NOSYMBOLGEN. "The SYMBOLGEN system option tells you what each macro variable resolves to by writing messages to the SAS log. This option is especially useful in spotting quoting problems, where the macro variable resolves to something other than what you intended because of a special character." (SAS Institute Inc., 2005) Calling the %PRINTCLASS macro with options SYMBOLGEN and MPRINT creates the LOG shown in [Figure 9.](#page-7-0)

```
options mprint symbolgen; 
%printclass(name=Janet); 
options nomprint nosymbolgen;
```
The lines generated by the option are identified by "SYMBOLGEN:" and state the resolved value of the macro variable NAME at each spot where it is resolved in the macro program: (a) the %IF statement, (b) the WHERE statement, and (c) the TITLE statement.

<span id="page-7-0"></span>**Figure 9 Example LOG generated using the SYMBOLGEN Option**

```
options mprint symbolgen;
306
WEBINT(PRINTCLASS): their fill shanger.class,<br>SYMBOLGEN: Macro variable NAME resolves to Janet<br>SYMBOLGEN: Macro variable NAME resolves to Janet<br>MPRINT(PRINTCLASS): where name="Janet";
SYMBOLGEN: Macro variable NAME resolves to Janet<br>MPRINT(PRINTCLASS): title2 "Name=Janet";
MPRINT(PRINTCLASS):
                              run:NOTE: No observations in data set SASHELP.CLASS.
NOTE: PROCEDURE PRINT used (Total process time):
        real time
                                   0.03 seconds
                                   0.01 seconds
        cou time
308 options nomprint nosymbolgen;
```
### **MCOMPILE, MCOMPILENOTE**

The general form of MCOMPILE is MCOMPILE | NOMCOMPILE where the default is MCOMPILE. The possible values of MCOMPILENOTE are NONE | AUTOCALL | ALL (SAS Institute Inc., 2005). As reported in the SAS® 9.2 Macro Language: Reference (SAS Institute Inc. 2009):

- MCOMPILE allows new macro definitions, while NOMCOMPILE disallows new macro definitions
- MCOMPILENOTE confirms that the compilation of a macro was completed. In the log, a note is describing the size and number of instructions of the macro.

MCOMPILENOTE system option can be useful while debugging a macro program, to make sure the program compiled without errors. MCOMPILENOTE has three additional options, such as NONE (no note will be printed in the log), AUTOCALL (note will be printed in the log), and ALL (upon the compilation of the macro, a note will be printed in the log). The following syntax generated the log with the note shown in [Figure 10.](#page-8-0)

<span id="page-8-0"></span>![](_page_8_Picture_221.jpeg)

## **MACRO DEBUGGING PROCESS**

Based on previous experience working with system options, there are a couple of things to consider when working with and debugging macros. The first step will be to make sure the macro produces what it is suppose to produce. To check for this, we can use the MPRINT option. The second step is to check for the way the macro variables are being created by using SYMBOLGEN. In the last step, use MLOGIC to check the logic of the program. MLOGIC should be a tool for precise debugging. If all these options are used at once though, the log will be full and hard to 'see' where the problem really is.

## **CONCLUSION**

This paper was a sampling of our best and/or most interesting SAS system options. System options often allow for easy and sweeping change across the SAS session, and there are 100s out there to explore. Lin (2009), Sun & Carpenter (2011), and Russell & Tyndall (2011) offer excellent reviews of system options and/or macro related options in particular. When writing macro, it is always a good idea to make use of SAS system options such as: MLOGIC, MPRINT, and MYSMBOLGEN. Other useful system options are MCOMPILE, MCOMPILENOTE. These particular options will help you debug a macro program and point out the issues you might have.

## **RECOMMENDED READING**

- Lin, W., & Kang, J. (2009). Don't Despair, You do have an option!. Proceedings of the Northeast SAS User Group, Burlington, VT.
- Russell, K. & Tyndall, R. (2010). SAS System Options: The True Heroes of Macro Debugging, Proceedings of the Annual SAS Global Form, Seattle, WA
- Sun, E., & Carpenter, A.L. (2011). Protecting Macros and Macro Variables: It is all about control, Proceedings of the Annual Pharmaceutical Industry SAS® Users Group Conference, Nashville, TN
- SAS Institute Inc. 2009. SAS® 9.2 Macro Language: Reference. Cary, NC: SAS Institute Inc. <http://support.sas.com/documentation/cdl/en/mcrolref/61885/PDF/default/mcrolref.pdf>

## **REFERENCES**

- Delaney, K.P. & Carpenter, A.L. (2004). SAS Macro: Symbols of Frustration? %Let us help! A guide to debugging Macros. Proceedings of the Twenty Ninth Annual SAS® Users Group International Conference, Montréal, Québec, Canada
- Heaton, E. (2003). SAS® Systems Options are your friends. Proceedings of the Twenty Eighth Annual SAS® Users Group International Conference, Seattle, WA
- Lund, P. (2003). Keep those formats rolling: A macro to manage the FMTSEARCH= Option. Proceedings of the Twenty Eighth Annual SAS® Users Group International Conference, Seattle, WA

Poll, D. (2011). SAS® Options - Versatile Players in the Game of SAS, Proceedings of the Annual SAS Global Form, Las Vegas, NV

SAS Institute (2011). SAS 9.2 Documentation, SAS(R) 9.2 Macro Language: Reference:

<http://support.sas.com/documentation/cdl/en/mcrolref/61885/HTML/default/viewer.htm#a001066200.htm>

SAS Institute (2011). SAS 9.2 Documentation, Base SAS(R) 9.2 Procedures Guide, PROC OPTIONS statement:

<http://support.sas.com/documentation/cdl/en/proc/61895/HTML/default/viewer.htm#a000083867.htm>

- SAS Institute Inc. 2005. SAS OnlineTutor®: Advanced SAS®. Cary, NC: SAS Institute Inc. [http://web.utk.edu/sas/OnlineTutor/1.2/en/60477/m52/m52\\_11.htm](http://web.utk.edu/sas/OnlineTutor/1.2/en/60477/m52/m52_11.htm)
- SAS Institute Inc., (1999) SAS OnlineDoc®, Version 8, Cary, NC: SAS Institute Inc. [http://www.cc.kyushu](http://www.cc.kyushu-u.ac.jp/scp/system/manual/sashtml/macro/z1066200.htm)[u.ac.jp/scp/system/manual/sashtml/macro/z1066200.htm](http://www.cc.kyushu-u.ac.jp/scp/system/manual/sashtml/macro/z1066200.htm)
- Thornton, S. P. (2010). Essential SAS® ODS PDF. Proceedings of the Eighteenth Annual Western Users of the SAS® Software Conference, San Diego, CA.
- Thornton, P. (2011). SAS® DICTIONARY: Step by Step. Proceedings of the Annual SAS Global Form, Las Vegas, NV

## **CONTACT INFORMATION**

Your comments and questions are valued and encouraged. Contact the author at:

Patrick Thornton, Ph.D. Principal Scientific Programmer/Analyst, SRI International 333 Ravenswood Ave Menlo Park, CA 94025 650 859-5583 [patrick.thornton@sri.com](mailto:patrick.thornton@sri.com)

Iuliana Barbalau, MS SAS Programmer, Adecco 4300 Hacienda Drive Pleasanton, CA 94588 925 730-8518 [iuliana.barbalau@contractors.roche.com](mailto:iuliana.barbalau@contractors.roche.com)

SAS and all other SAS Institute Inc. product or service names are registered trademarks or trademarks of SAS Institute Inc. in the USA and other countries. ® indicates USA registration.

Other brand and product names are trademarks of their respective companies.